## **Panel Ansichtsoptionen**

## In Panel Ansichtsoptionen können

Art der 3D-Darstellung (Punkte, Netze, Flächen, Flächen+Netze)

und die [%]-Parameter

- Glanzpunkte
- Helligkeit
- Weichzeichnen
- Überzeichnen

für die aktuellen 3D-Ansichten vorgegeben werden. Der numerische Wert des jeweiligen Parameters kann mit den Auf-/Ab-Tasten oder mit dem horizontalen Schieberegler bei gedrückter linker Maustaste über dem Dropdown-Pfeil eingestellt werden.

Das Kontextmenü des Panels kann wie gewohnt durch einen Rechtsklick oder über die Schaltfläche […] in der Kopfzeile geöffnet werden:

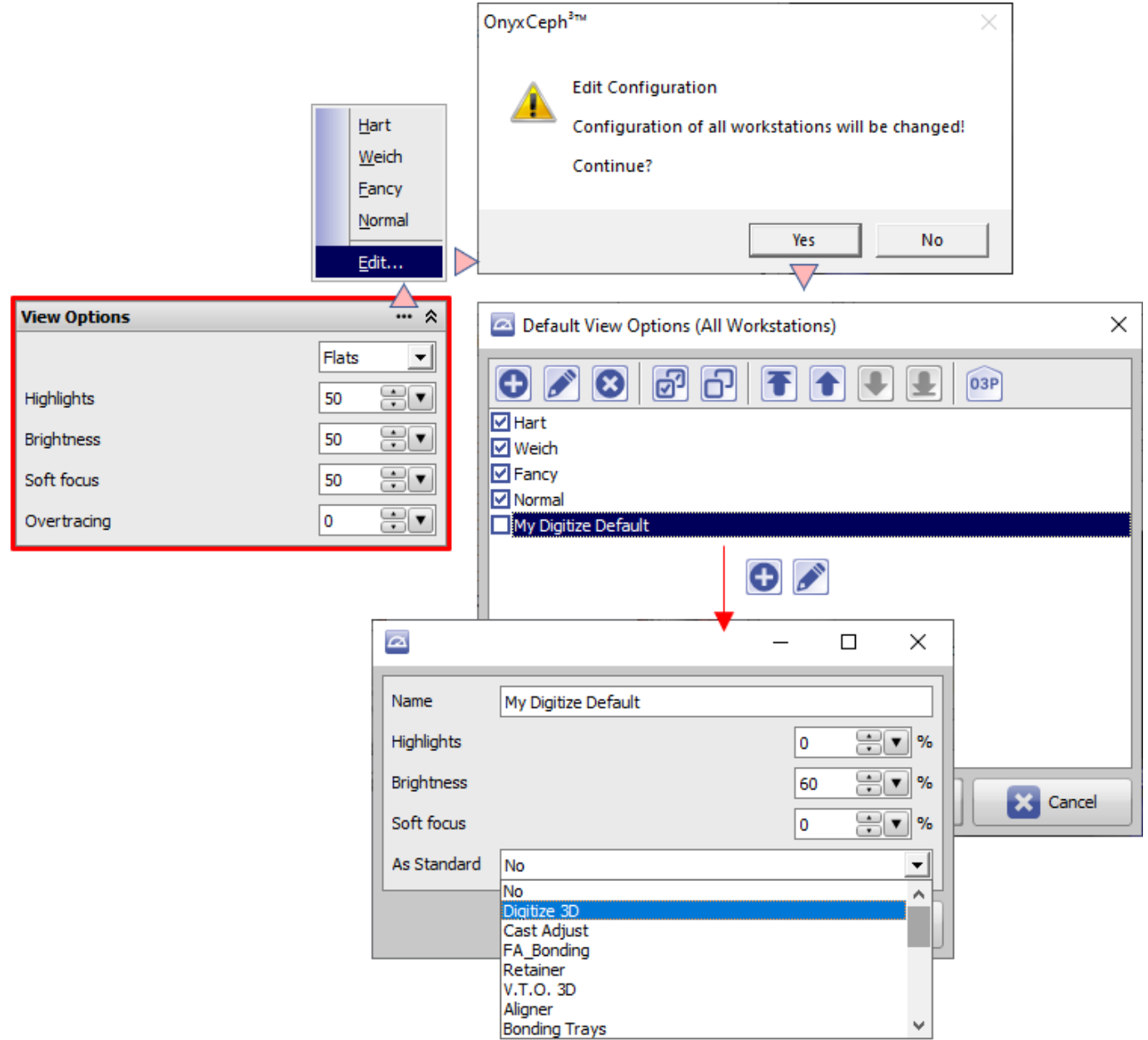

}

Dort können vordefinierte Ansichtsoptionen ausgewählt, geändert oder neue hinzugefügt/erstellt werden. Die Ansichtsoptionen können auch als Standard für einzelne 3D-Module festgelegt werden.

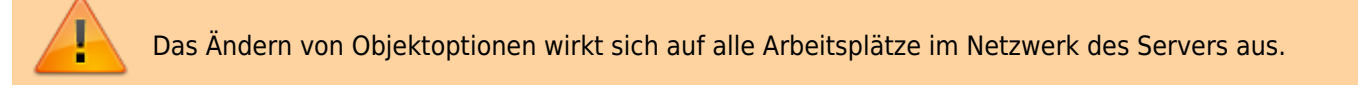

From: <https://onyxwiki.net/> - **[OnyxCeph³™ Wiki]**

Permanent link: **[https://onyxwiki.net/doku.php?id=panel\\_viewoptions](https://onyxwiki.net/doku.php?id=panel_viewoptions)**

Last update: **2021/10/14 17:11**

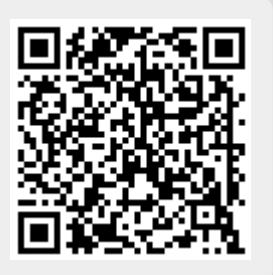